## BQ78350 Authentication and unseal Key

## 1. Calibration

Must use the 3.18 version battery manage studio and BQ78350 005 version firmware

#### 2. Authentication

Default Key is 01 23 45 67 89 AB CD EF FE DC BA 98 76 54 32 10

A. How to change the SHA-1 KEY

Write 0x37, 0x00+16 bytes SHA-1 KEY to 0x44

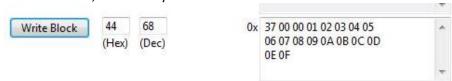

#### B. Authenticate

## Write 20 bytes random message to 0x2F, and read 20 bytes data from 0x2F()

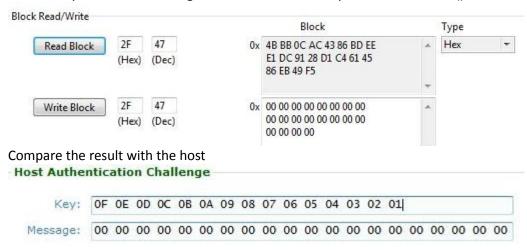

Digest: F5 49 EB 86 45 61 C4 D1 28 91 DC E1 EE BD 86 43 AC OC B8 4B

C. Read the SHA-1 key

Can't read the key because of security exposure

3. Seal/Unseal the gauge

A. How to change the unseal KEY

Write 0x35,0x00+8 bytes unseal/Full access KEY to 0x44

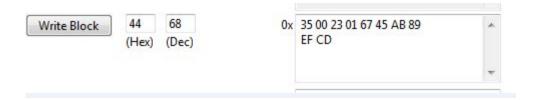

## B. How to read the unseal KEY

Write 0x35 to 0x00, read 8 bytes from 0x23

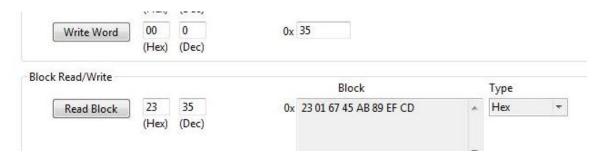

# C. unseal the gauge

Use the Unseal/full\_access button and input the Key.

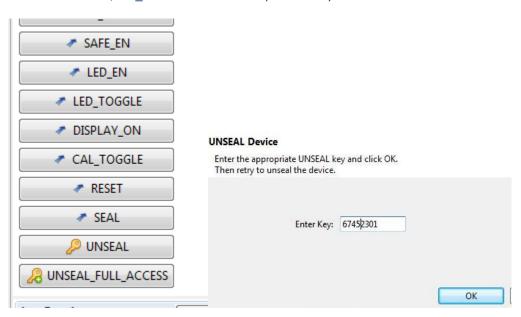